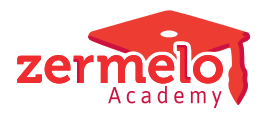

[Artikelen](https://support.zermelo.nl/kb) > [Instructievideo's](https://support.zermelo.nl/kb/instructievideos) > [Roostermaker](https://support.zermelo.nl/kb/roostermaker) > [Video: Roosterplan maken en optimaliseren](https://support.zermelo.nl/kb/articles/video-roosterplan-maken-en-optimaliseren)

## Video: Roosterplan maken en optimaliseren

Zermelo - 2023-04-25 - [Roostermaker](https://support.zermelo.nl/kb/roostermaker)

Met het roosterplan roostert u eenvoudig stap voor stap al uw afdelingen in, zonder de al ingeroosterde lessen te verplaatsen. In de video hieronder leggen we u uit hoe u het roosterplan gebruikt voor het inroosteren van uw afdelingen.

Meer informatie over het roosterplan vindt u op [onze handleiding](https://support.zermelo.nl/guides/topic/209).